## **طريقه ي نصب و راه اندازي forum ايجاد شده در سايت رسمي مايكروسافت**

اين فوروم در آدرس زير قابل دريافت است :

ASP.NET Forums Build 971 <http://www.asp.net/Forums/Download/download.aspx>

پس از نصب و پذيرفتن پیش فرض ھاي آن و واگذار كردن نصب و انجام تنظیمـات اس كیـو ال سـرور بـه آن ، وقتـي مي خواھیم فوروم را اجرا كنیم مشكل زير ظاھر مي شود :

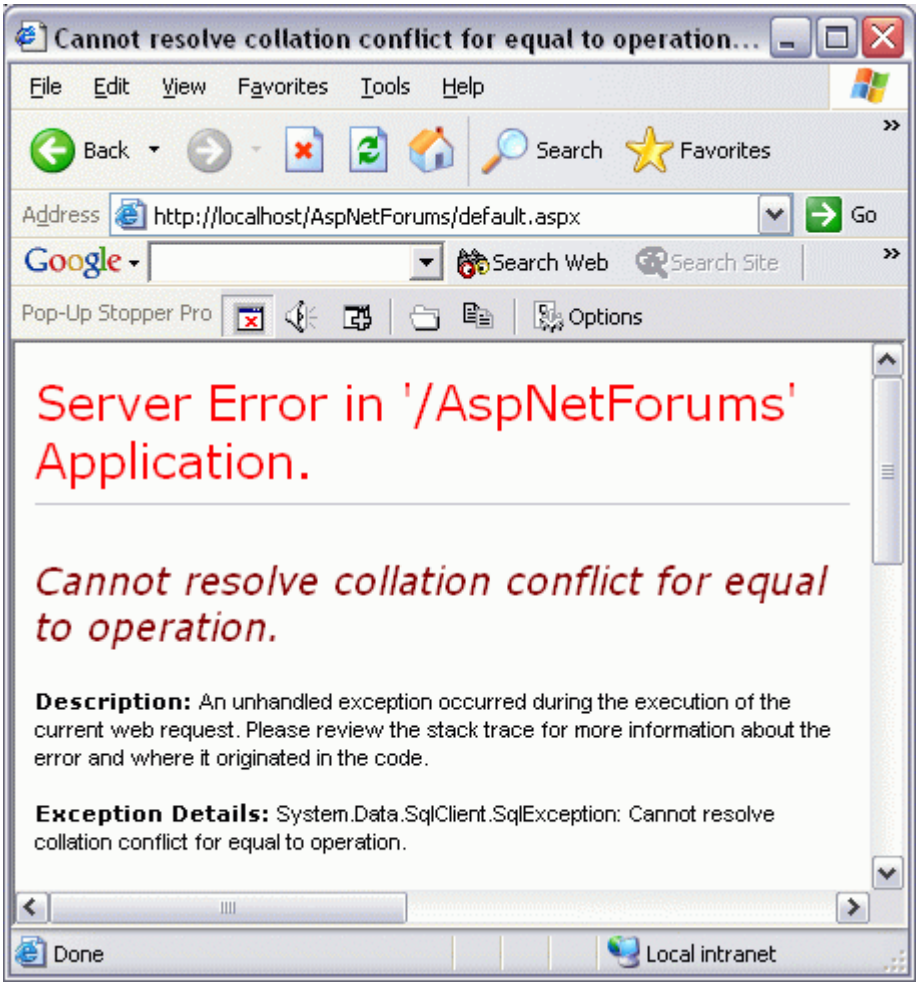

شكل ١- مشكل موجود در اسكريپت همراه ست آپ ورژن ٩٧١ .

براي حل اين مشكل پس از نصف روز جستجو در سايت خود مايكروسافت به دلیل آن اشاره شده است :

3. Open "AspNetForums.sql" (default is c:\AspNetForums) in notepad.

4. Press CTRL+H (Find & Replace).

. Type: COLLATE SQL\_Latin1\_General\_CP1\_CI\_AS in the "Find what" field, and leave the "Replace with" field\_ blank.

Lidik.<br>L. Click "Replace All". Save and close the file.

5. Go into the SQLScripts directory (default is c:\AspNetForums\SQLScripts) and repeat step 4 on all the .sql files (there should be 6 in total).

براي اينكه اين مشكل ديگر وجود نداشته باشـد ، تمـام اسـكريپت ھـاي ديتـابیس ايـن فـوروم را اصـلاح كـرده ام و ھمراه اين متن مي باشد.

پس از اينكه در مكان دلخـواھي روي كـامپیوتر خودتـان ايـن فـوروم را بـا تمـام پـیش فـرض ھـاي آن نصـب كرديـد ، manager Enterprise مربوط به server-SQL را اجرا كنید و ديتابیس AspNetForums را كه سـت آپ برنامـه ايجـاد كرده است را delete كنید. بـراي اينكـار روي آن كلیـك راسـت نمـوده و سـپس گزينـه ي حـذف را انتخـاب نمايیـد. احتمالا با پیغام زير مواجه مي شويد :

اين ديتابیس در حال حاضر مورد استفاده است و شما نمي توانید آنرا حذف كنید.

ايرادي ندارد! روي شاخه ي local در محـيط Enterprise-manager كليـك راسـت كـرده و گزينـه ي stop را انتخـاب كنید (شكل ٢).

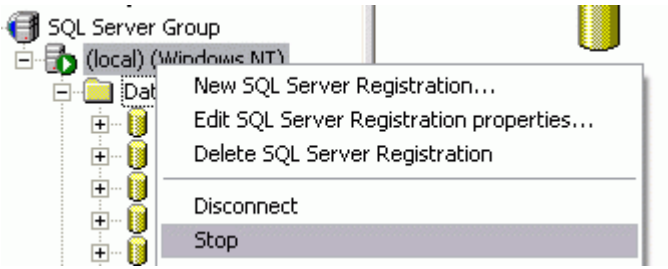

شكل -٢ متوقف كردن Server-SQL .

پس از متوقف كردن ، دوباره بايد آنرا راه اندازي كرد تا بسادگي بتـوان ديتـابیس ذكـر شـده را delete نمـود (شـكل .(٣

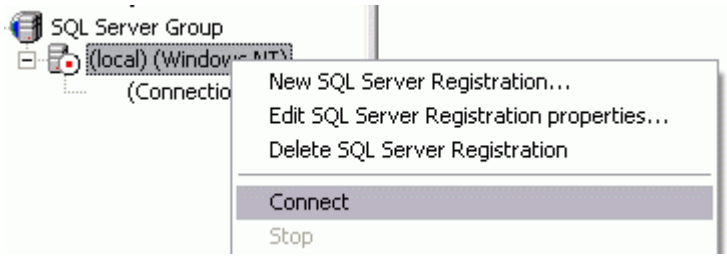

شكل -٣ نحوه ي راه اندازي مجدد Server-SQL .

اكنون با خیال راحت مي توانید AspNetForums را حذف كنید. پس از انجام اينكار analyzer Query را بـاز نمايیـد تـا بتوانیم اسكريپت ھاي اصلاح شده را اجرا كنیم.

ھمراه اين فايل اسكريپت ھاي اصلاح شده نیز موجود ھستند. كنار نام آنھا از شـماره ي صـفر تـا ۴ موجـود اسـت كه بايد آنھا را به ترتیب در محیط analyzer Query اجرا كنید. پس از ايـن ديتـابیس ذكـر شـده بـه صـورت صـحیحي ايجاد شده و مشكل خاصي نخواھد بود. سپس يكبار سیستم را ريست كنید...

به ھمراه فايلھا ي ارائه شده فايـل config.web اصـلاح شـده نیـز موجـود اسـت . آنـرا جـايگزين فايـل config.web نصب شده روي سیسـتم نمايیـد. بـراي مثـال اگـر فـوروم را در آدرس forum\_net\_asp\WWWROOT\Inetpub\:G خواھـد G:\Inetpub\WWWROOT\asp\_net\_forum\AspNetForums داخـل web.config فايـل باشـید كـرده نصب بود كه بايد جايگزين شود.

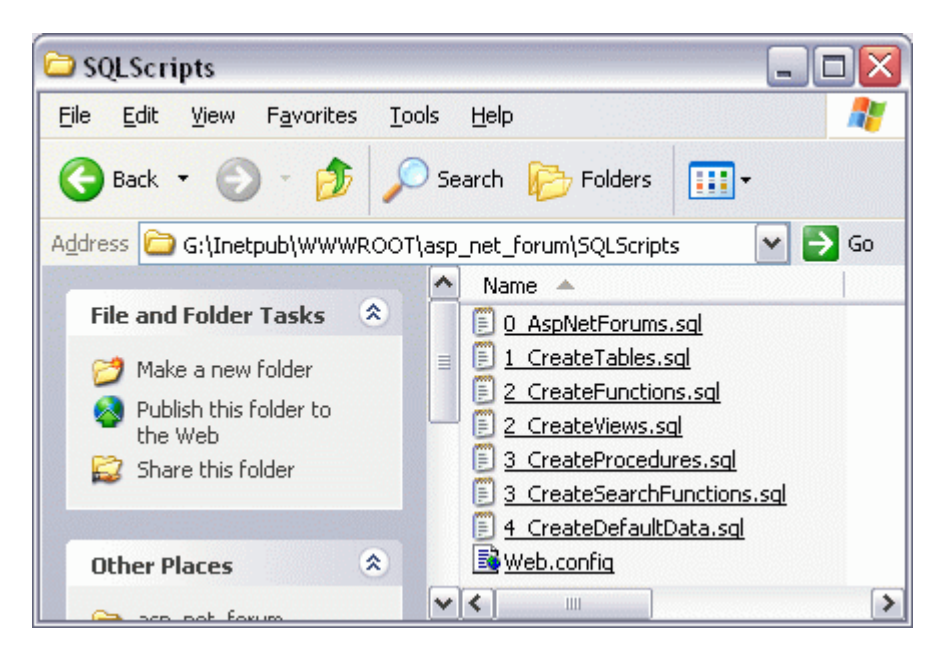

شكل -۴ لیست فايلھاي اصلاح شده ي ھمراه .

روي config.web تغییر زير انجام شده است :

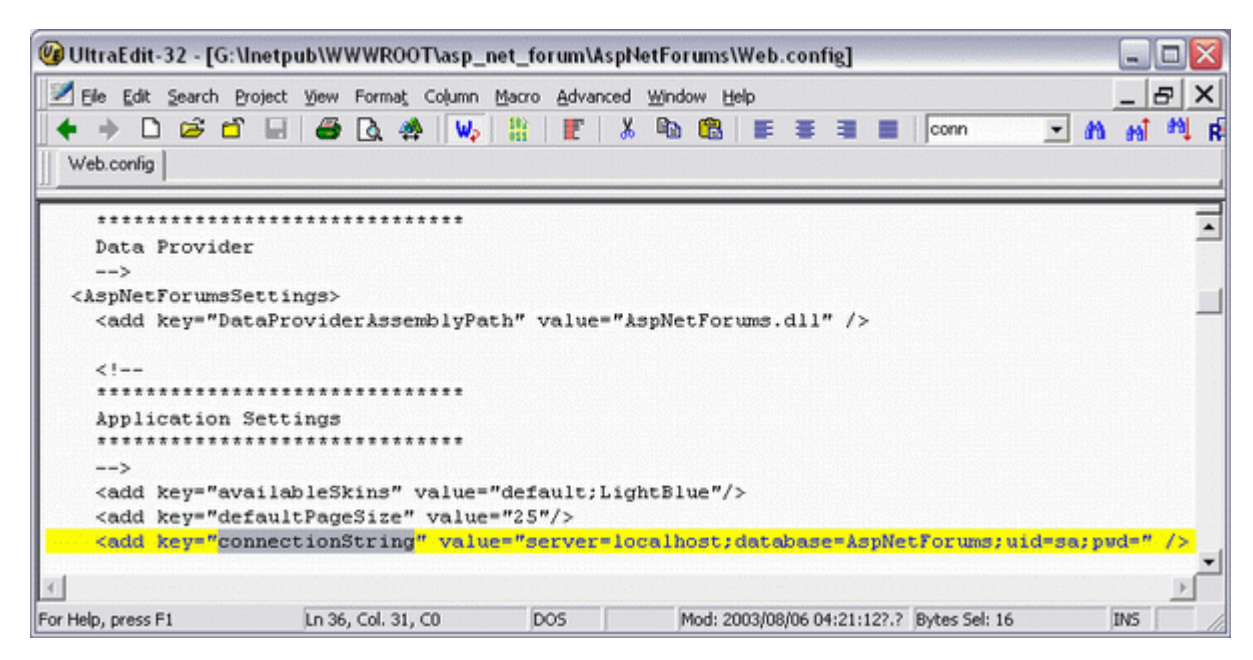

شكل ۵- فايل web.config اصلاح شده .

اگر uid و pwd تعريف شده ي ديگري بجز sa داريد آنرا ھم مي توانید مطابق میل خودتان اصلاح نمايید.

سپس فوروم به زيبايي قابل اجرا خواھد بود (شكل ۶)!

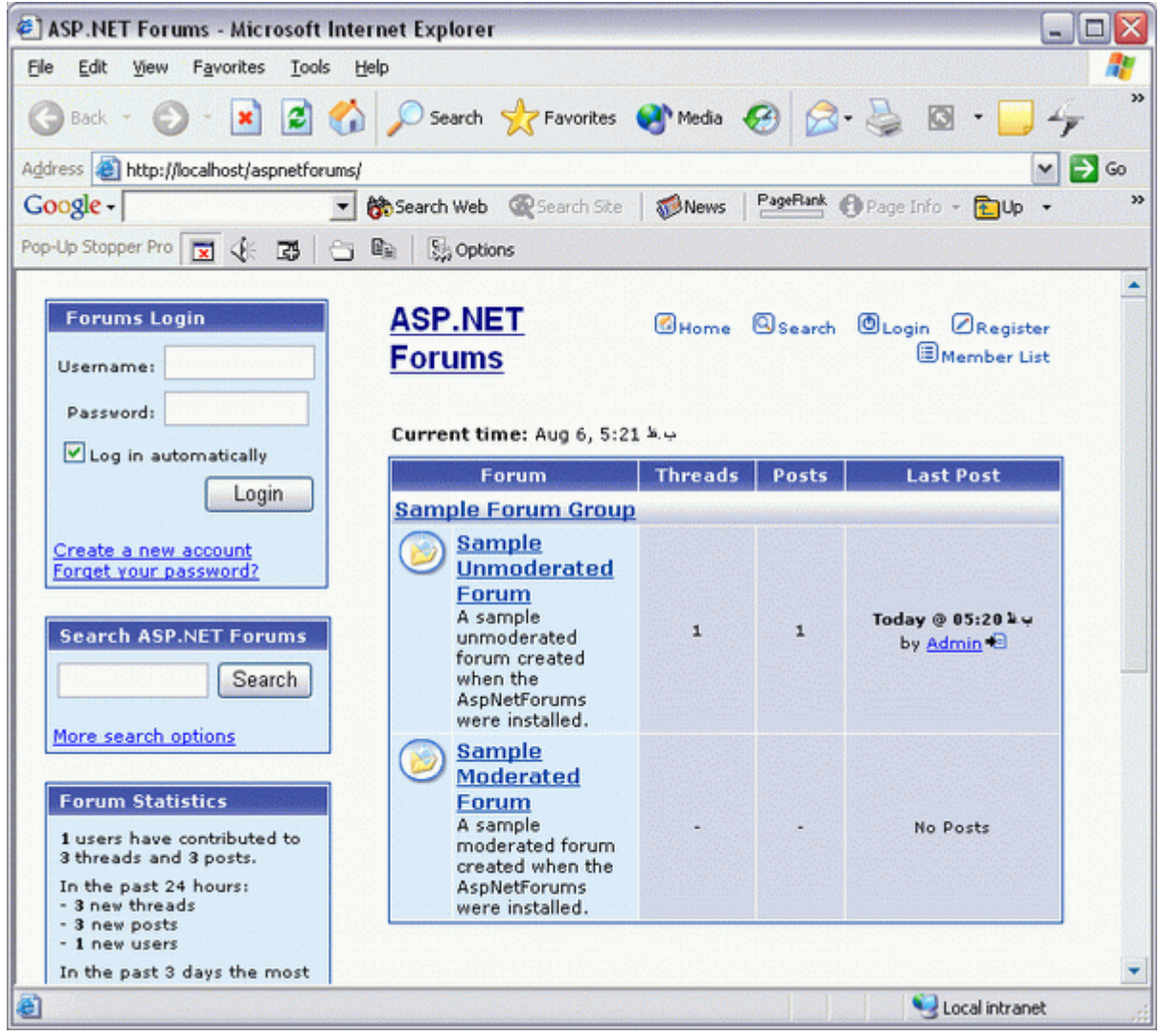

شكل ۶- نماي نهايي نصب فوروم .

وحید نصیري